## راهنمای استفاده از نرم افزار DVB Server RC(DVB-T SPTS)

نرم افزار DVBServer RC جهت اعمال ستینگ های مختلف و همچنین تعامل با سیستمDVBServer طراحی شده است .

در ادامه به توضیح عملکرد هر یک از منوها که در این نسخه از نرم افزار فعال میباشند به صورت مجزا پرداخته می شود:

: File >>Load Channel list

با انتخاب این آیتم یک پنجره Open باز شده و اپراتور میتواند یک فایل لیست کانال با پسوندjni ویاchl را برای لود شدن در نرم افزار انتخاب نمايد.

 $\bigoplus$ 

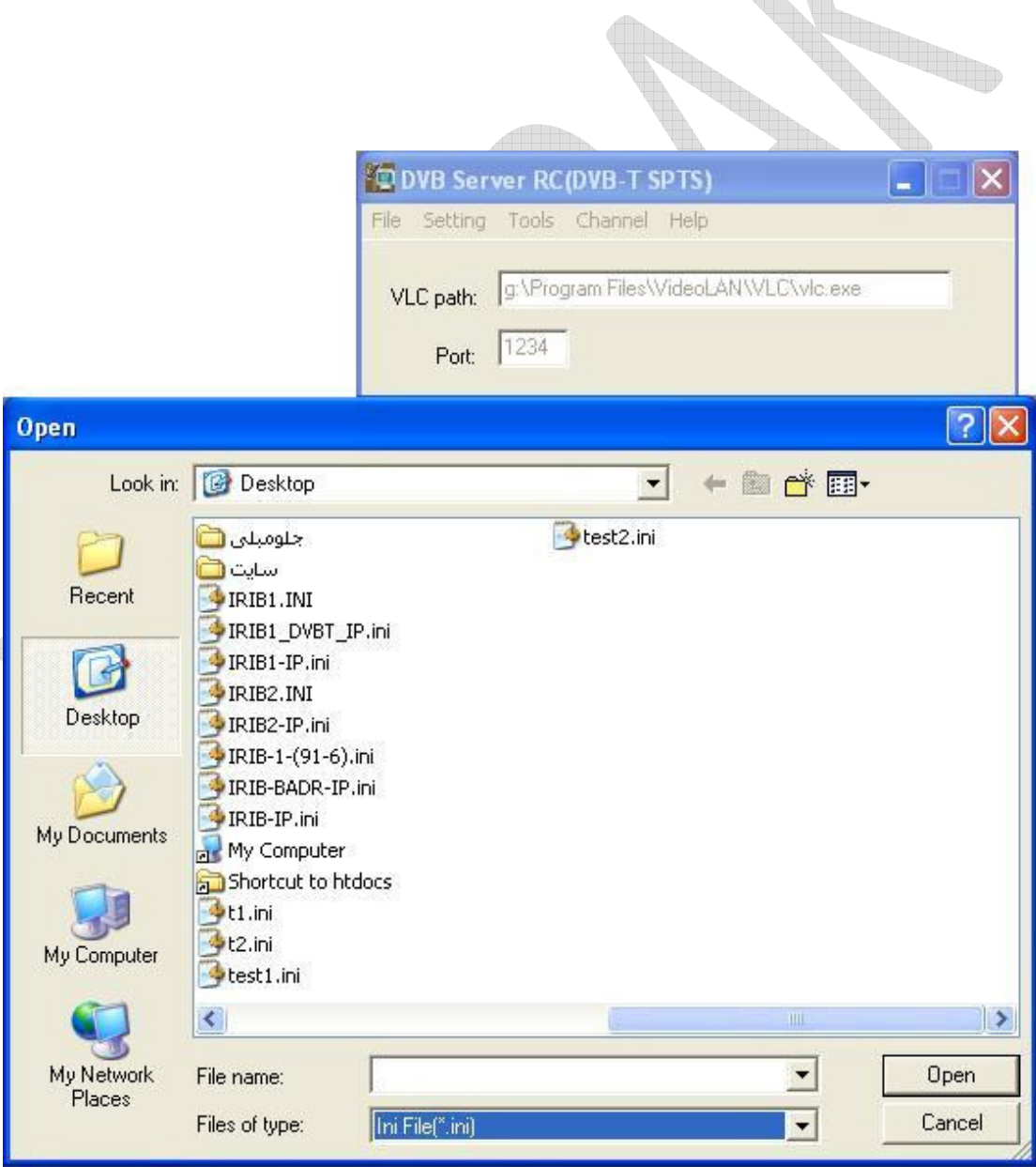

:File>>Save server setting as file

این آیتم یک پنجرهSave as باز کرده و این امکان را می دهد که بخشی از اطلاعات مربوط به ستینگ سرور تحت یک فایل ثبت شود اپراتور می تواند با ثبت این اطلاعات در آینده نسبت به ستینگ مجدد سرور اقدام نماید.

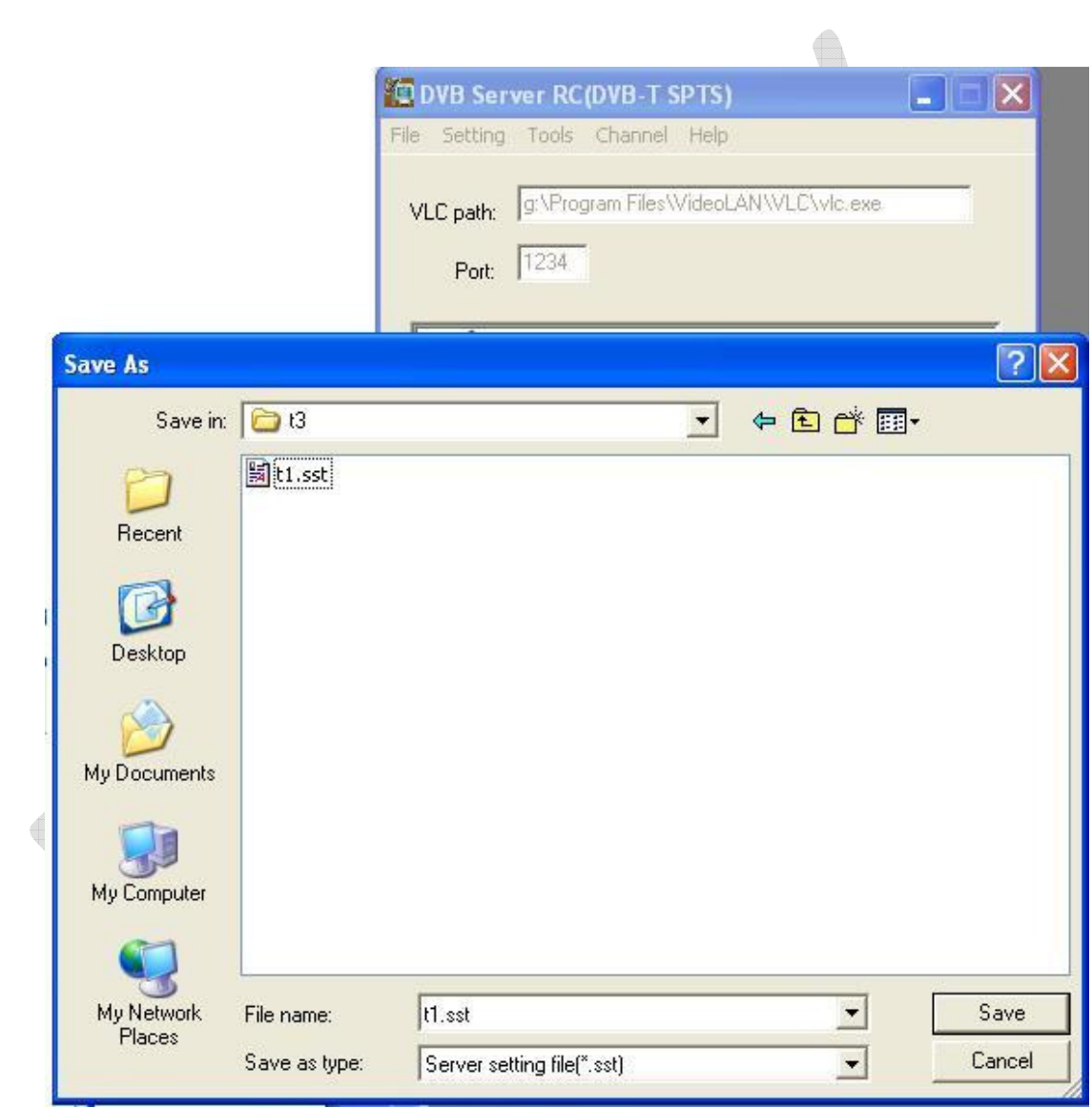

## :Setting>>IP setting

سرور روی آدرسIP و پورت مشخصبی منتظر دریافت اطلاعات می باشد در این قسمتIP و پورت مربوطه ست می شود تا نرم افزار دستورات مربوط به ستینگ سرور را روی آن ارسال نماید.

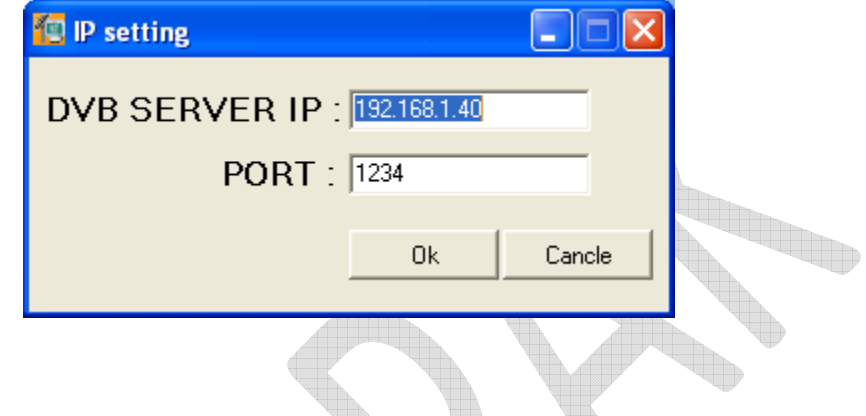

## :Tools >>Reset DVB server

انتخاب وارسال این دستور سبب ریست شدن DVBServer شده و سرور برنامه داخلی و ستینگ خود را دوباره لود می نماید.

:Tools >>Get status

ارسال این دستور سبب می شود که سرور اطلاعات مربوط به ستینگ خود را به صورت مجموعه ای از اطلاعات قابل نمایش ارسال نماید و نرم افزار نیز آن را نمایش می دهد در این نسخه از نرم افزار این اطلاعات به ترتیب عبارت اند از :

– Firmware version:شماره نسخه نرم افزار داخلی سرور

– All PID mode: در صورتی که این مقدار یک باشد سرور تمامی بسته های در یافتی را ارسال مینماید و در غیر اینصورت

فقط بسته هایی باPID مشخص شده برای سرور ارسال می شوند.

–Service 0..7 :مشخصات سرويس هايي كه سرور اقدام به ارسال أنها مي كند.

–MAC: Server MAC0..5 آدرسی که برای سرور ست شده است.

–1P:Server IP0..3) آدرسی که برای سرور ست شده است.

—Server source port: پورتی که سرور آماده دریافت اطلاعات رو آن می باشد.

—MAC: Destination MAC0..5 آدرس اولین سرویس که سرور اطلاعات رابه سمت آن می فرستد.

—IP:Destination IP0..3 آدر س اولین سرویس که سرور اطلاعات را به سمت آن می فرستد.

–Destination port : پورتی که سرور اطلاعات خود را روی آن می فرستد.

– NIM frequency:فرکانسی که نیونر سرور روی آن ست شده است.

–IGMP Querier :نشانگر فعال بودن با عدم فعال بودن اين فيچر ميباشد

–Sending Membership Report :نشانگر فعال بودن فعال بودن اين فيچر ميباشد

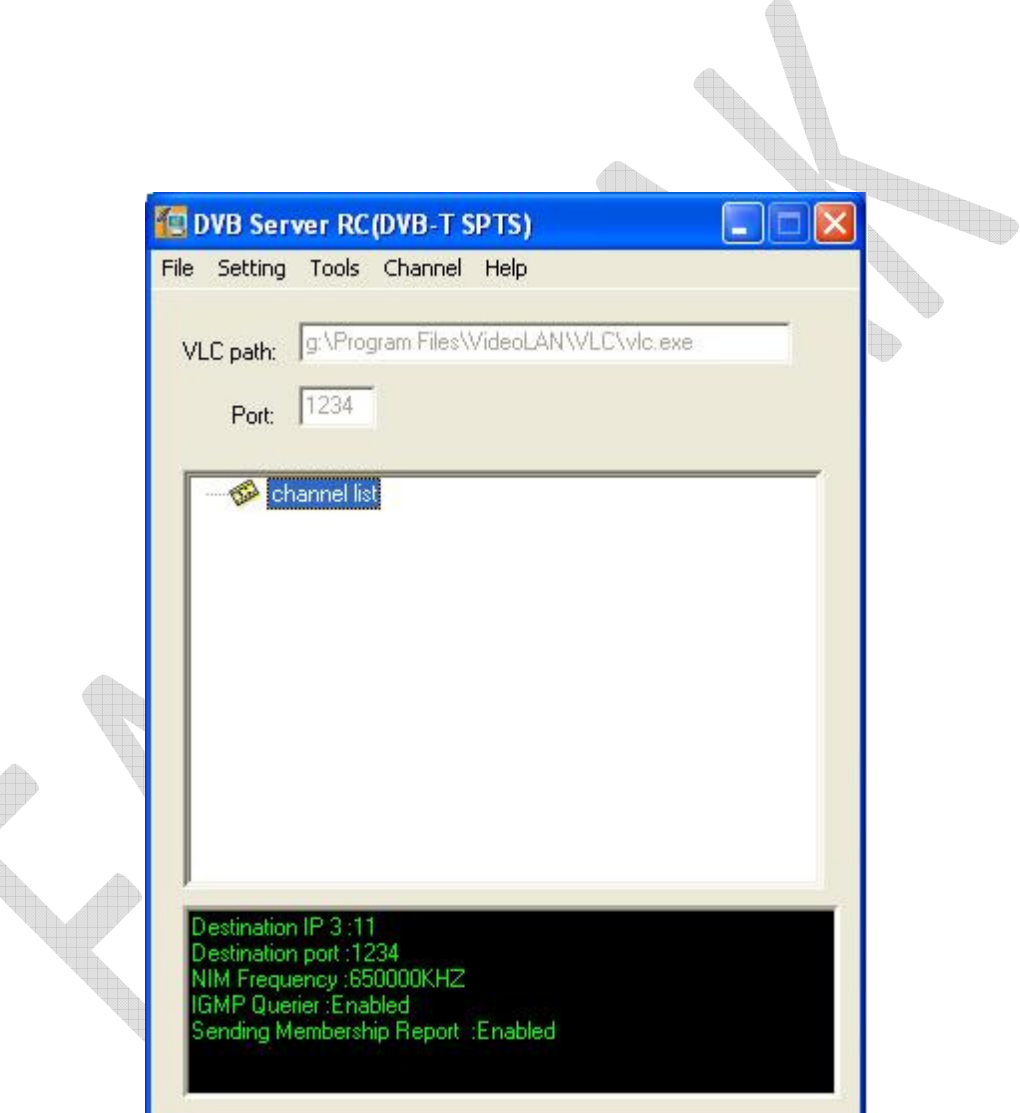

:Tools >> Change DVB server IP

در این آیتم امکان ست شدنP[ آدرس سرور فراهم شده است.

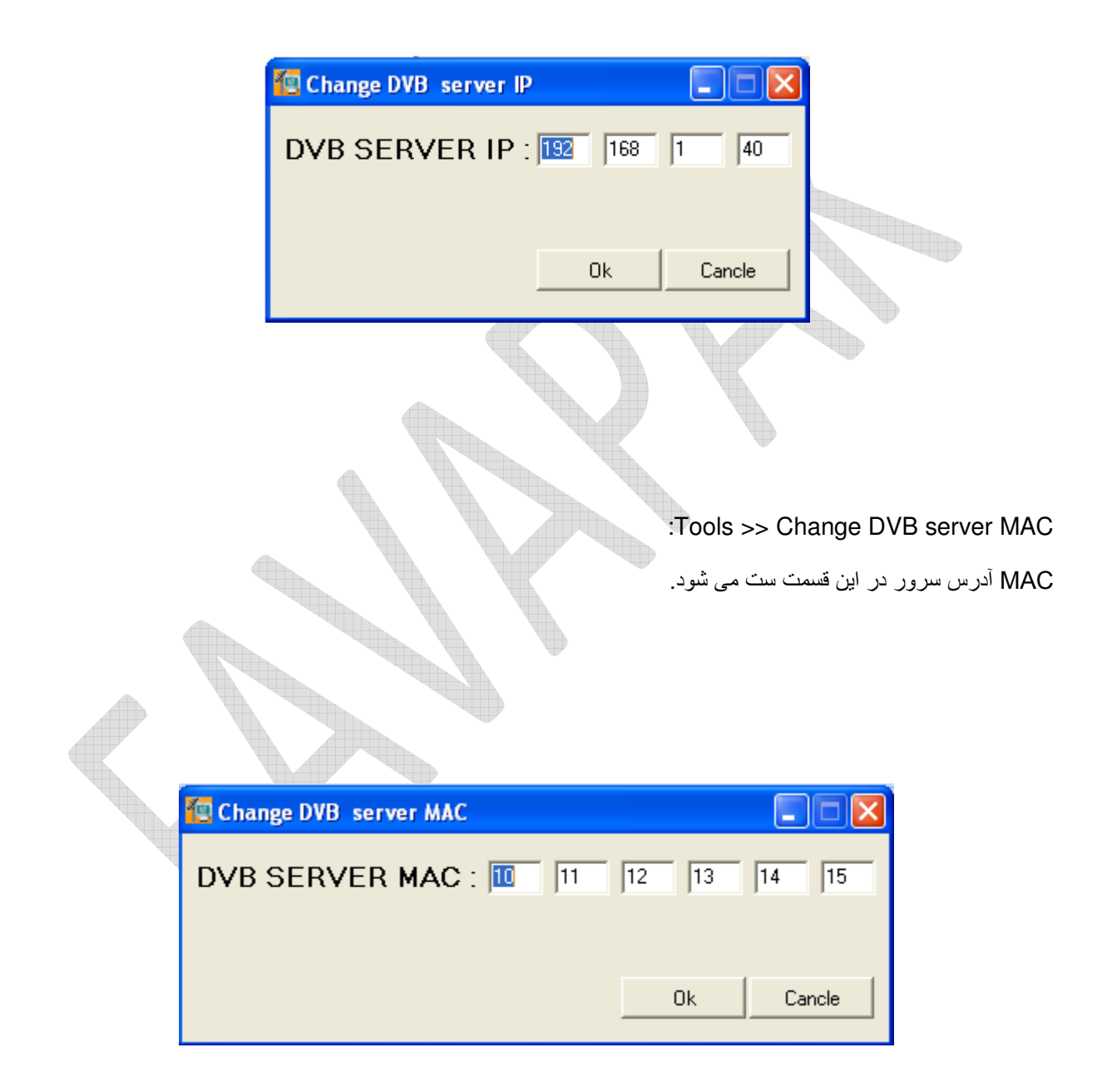

:Tools >> Change DVB server port

پورتی که سرور آماده دریافت اطلاعات روی آن می باشد در این بخش تعیین می گردد.

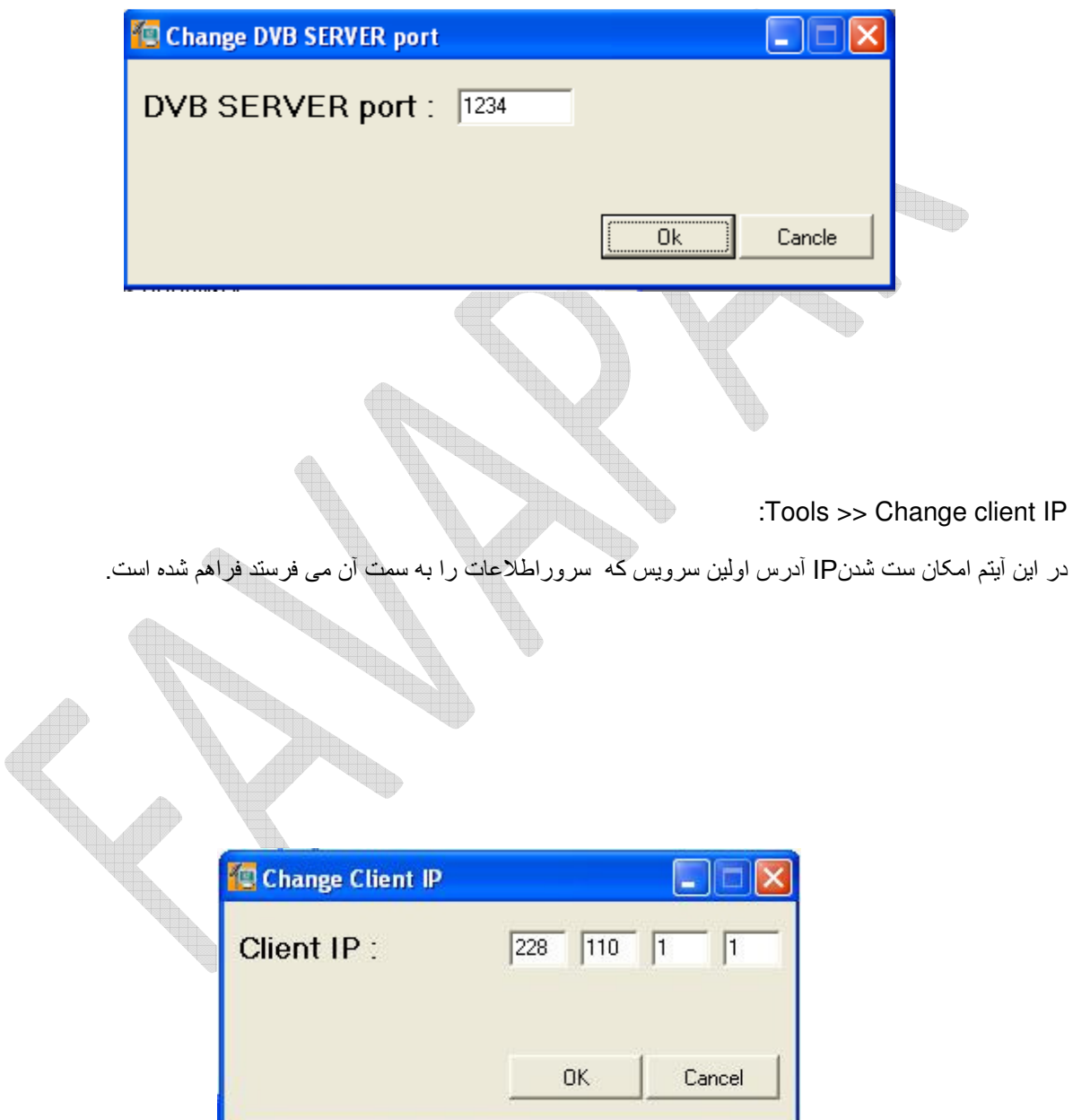

:Tools >> Change client MAC

MAC آدرس اولین سرویس که سرور اطلاعات را به سمت آن می فرسند در این قسمت ست می شود.

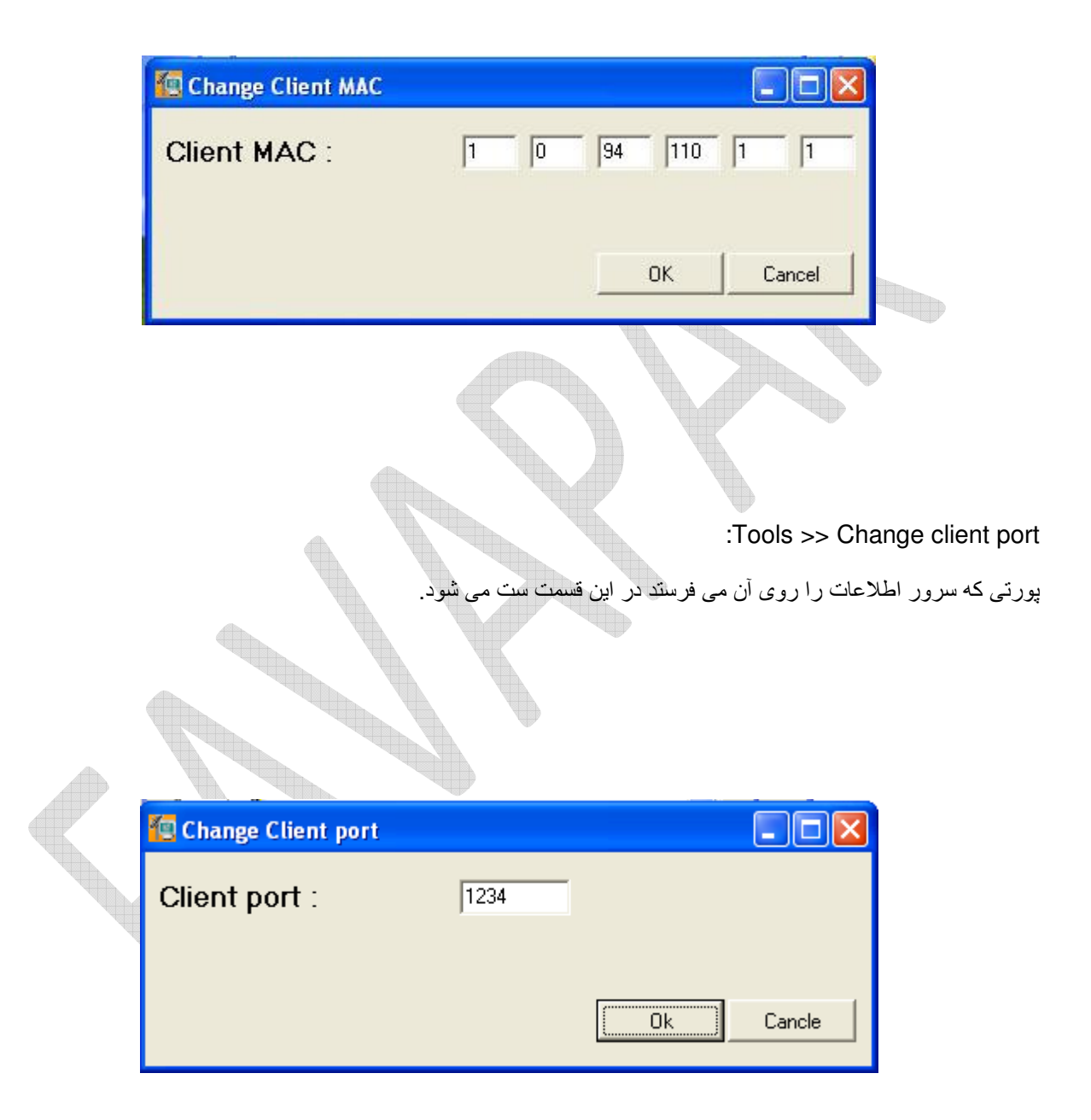

:Tools >> Reset to factory setting

با ارسال این دستور به سمت سرور ستینگ سرور به حالت اولیه باز می گردد این بازگشت شامل نرم افزار داخلی سرور نیز می شو د.

:Tools >> Set protected mode

با ارسال این دستور مد حفاظت شده سرور فعال شده و پس از ریست شدن سرور و اعمال ستینگ اولیه ; سرور به دستورات جدید ترتیب اثر نمی دهدو در عمل از هر گونه اخلال در عملکرد سرور جلوگیری می شود.

:Tools >> Reset protected mode

ارسال این دستور سرور را از مد حفاظت شده خارج می کند و در نتیجه دستورات جدید ترتیب اثر داده خواهند شد.

:Tools >> Set AllPID mode

با ارسال این دستور سرور تمامی بسته های دریافت شده را صرف نظر از مقدارPID ارسال می نماید.

:Tools >> Reset AllPID mode

ارسال این دستور باعث می شود که سرور فقط بسته هایی کهPID آنها برای سرور معیین شده است را ارسال نمایدوسایر بسته ها را حذف نمابد

:Tools >> Set frequency

با انتخاب اين أيتم پنجره frequency Set باز شده وامكان انتخاب يكي از كانالهاي فركانسي براي تيونر سرور فراهم مي شود

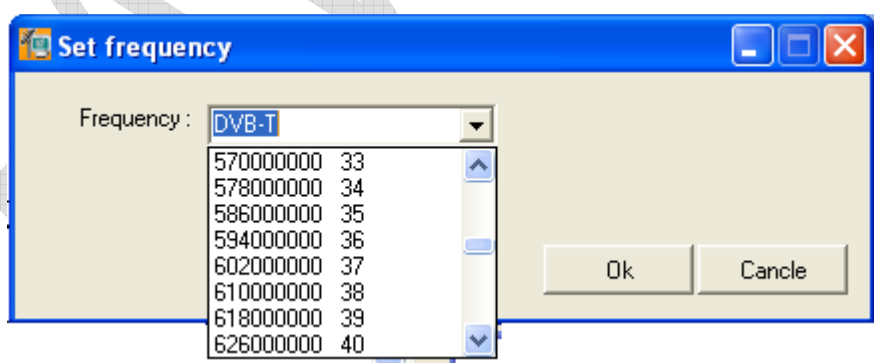

:Tools >> Set PIDno

در این آیتم امکان تعیین تعداد PIDهایی که سرور باید آنها را ارسال نماید فراهم شده است<sub>.</sub>

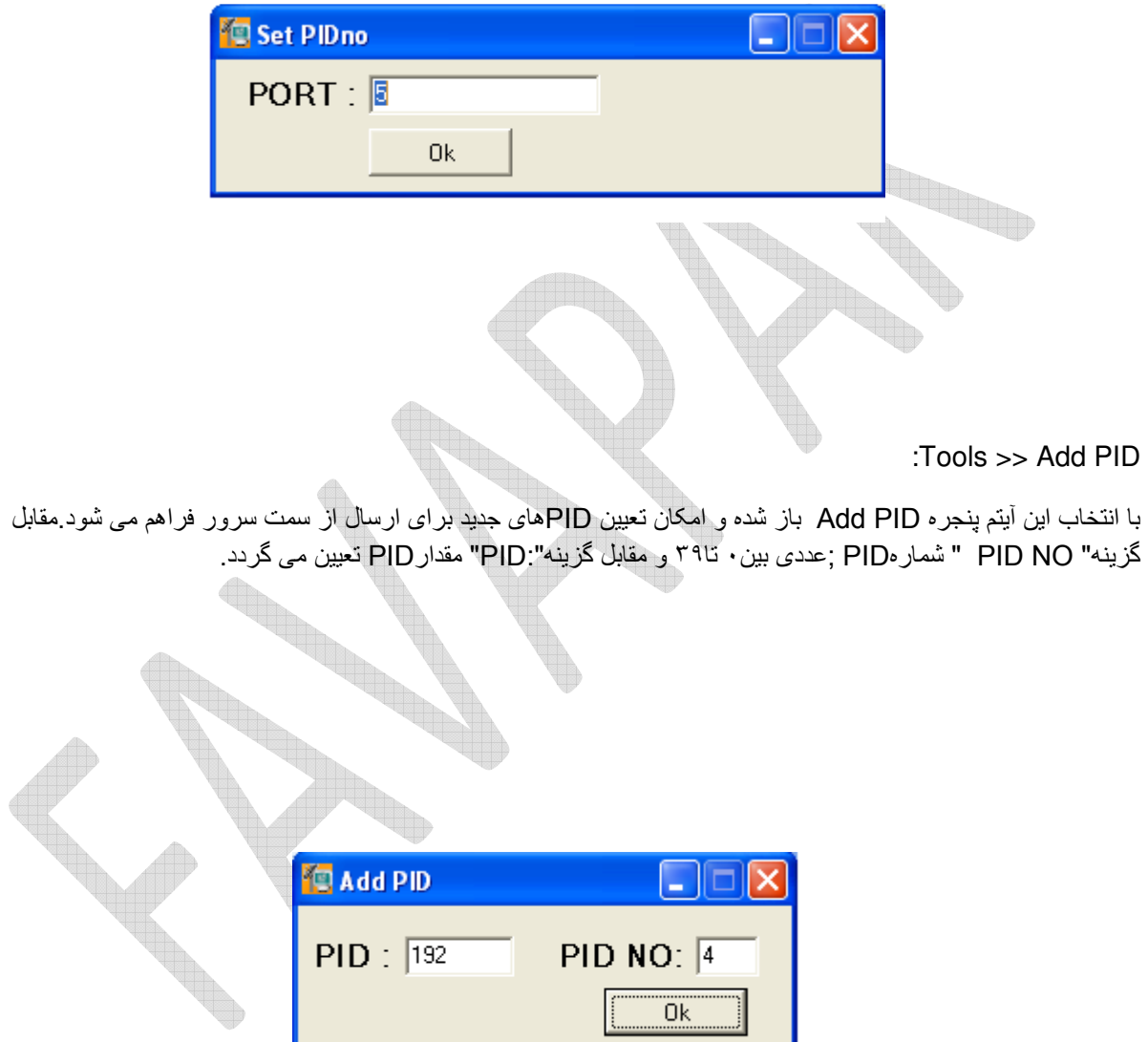

## :Tools >> Add Service

با انتخاب این آیتم امکان تعیین PIDهای جدید برای سرویسها فراهم می گردد.

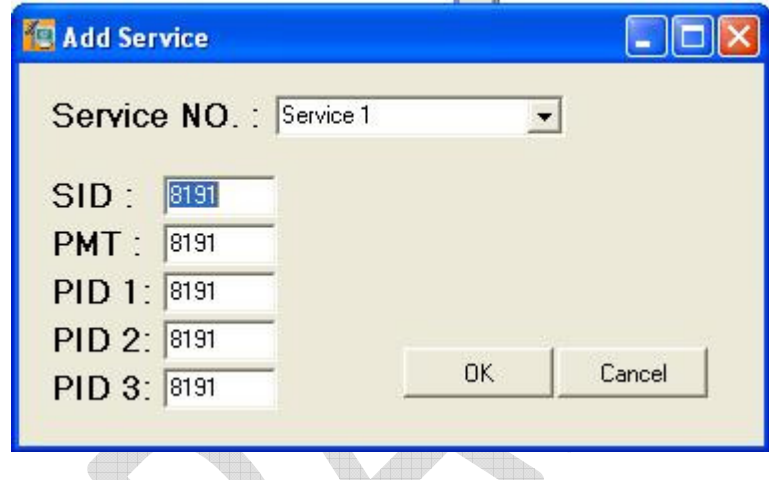

:Tools >> IGMP Router Setting

با انتخاب این آیتم امکان فعال سازی ویا غیر فعال سازی فیچر های مربوط به روتر مالتیکس تعبیه شده در سرور فراهم می گردد

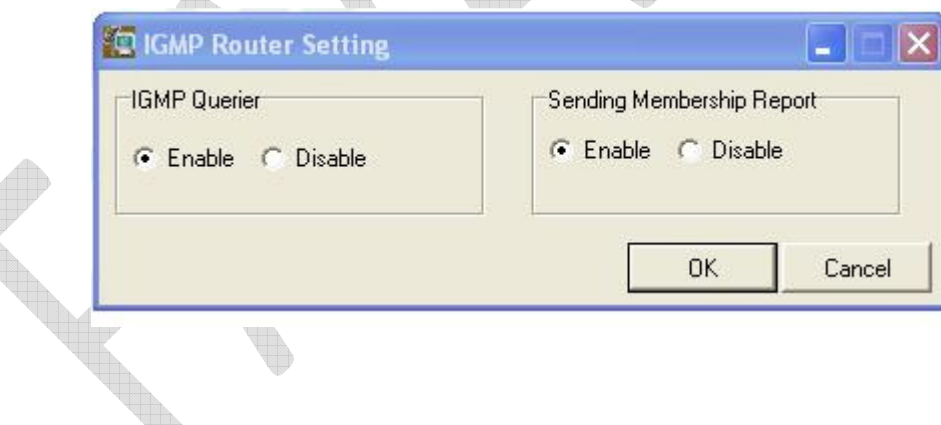